# **ГБУ ДЮЦ Московского района Санкт-Петербурга ЦФКСиЗ**

*«***Использование мобильных устройств (смартфон) в тренировочном процессе по спортивному ориентированию***»*

> Автор: тренер преподаватель Соловьева Александра Владимировна

Санкт-Петербург 2020

# Оглавление.

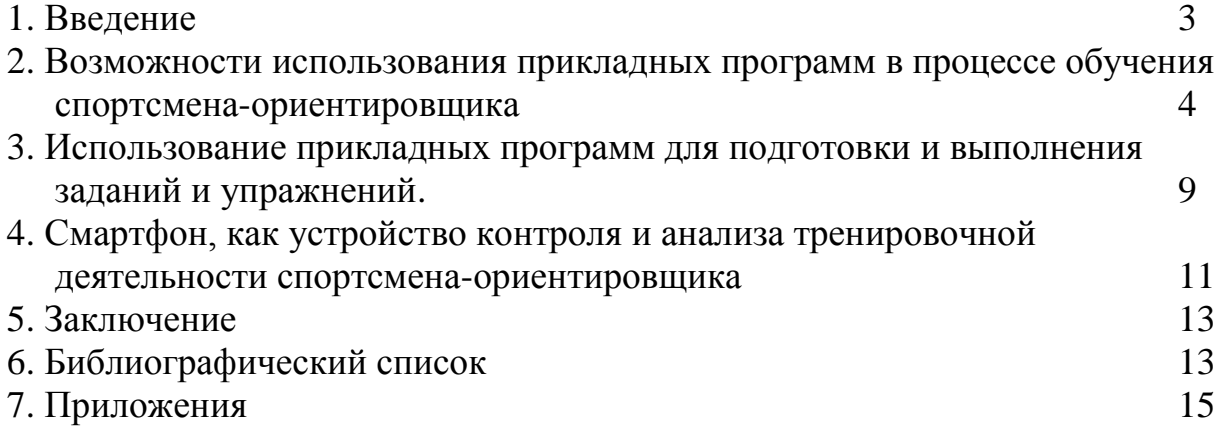

#### Введение

Осуществление многолетней тренировки юных спортсменов– ориентировщиков на каждом этапе обучения необходимо использовать современные информационные технологии обучения. Смартфон, как техническое средство, обладает широкими функциональными возможностями, которые могут повысить эффективность учебно-тренировочного процесса.

Под смартфоном в современном понимании подразумевается устройство, которое несёт в себе наличие операционной системы, которая открыта для разработки программного обеспечения сторонними разработчиками. Это основное отличие перед просто мобильным устройством или как можно конкретизировать – мобильным телефоном (операционная система закрыта от сторонних разработчиков). За последнее время смартфоны практически вытеснили мобильные телефоны, так же стёрлась грань между коммуникатором (КПК) и смартфоном.

Почему же люди выбирают смартфоны? Явным плюсом являются компактные размеры и возможность носить его с собой, получать информацию, её анализировать, обрабатывать, делиться в режиме здесь и сейчас! И это востребовано, это важно в мире информационных технологий, где реагировать надо быстро и сразу.

Программные средства современных смартфонов представляют широкие возможности в исследовании структуры технико-тактических действий спортсменов и различных аспектов их применения в учебно-тренировочном процессе и соревновательной деятельности.

С помощью смартфона становится реальным проведение детализированного анализа и корректировки процесса выбора правильного решения, осуществляемого спортсменом в соревновательной и тренировочной деятельности, а также при выполнении упражнений по технико-тактической подготовке. Анализ технико-тактических действий позволяет выработать наиболее оптимальную поведенческую модель спортсмена-ориентировщика и осуществить дифференцированный подход к моделированию различных

технико-тактических ситуаций конкретного спортсмена.

Использование различного программного обеспечения в учебнотренировочном процессе позволяет не только визуально оценить уровень сформированности теоретической подготовки спортсмена, исследовать индивидуальные особенности его психических процессов, но и предоставляет возможность корректировать и нивелировать ошибки спортсменов.

Развитие телекоммуникационных технологий, систем и программного обеспечения предоставили возможность повысить уровень контроля всех параметров спортсмена-ориентировщика в режиме реального времени.

Всё выше сказанное указывает на актуальность использования современных смартфонов, позволяющих моделировать, виртуально тестировать, осуществлять оперативный анализ и контроль в учебнотренировочном процессе ориентировщиков-разрядников.

Цель работы - показать возможности использования смартфона для оптимизации учебно-тренировочного процесса и повышения квалификации спортсменов-разрядников в спортивном ориентировании.

**Возможности использования прикладных программ в процессе обучения спортсмена-ориентировщика**.

*Спортивное ориентирование* – это вид спорта, в котором участники при помощи спортивной карты и компаса должны пройти контрольные пункты (КП), расположенные на местности. Спортсмен использует спортивную карту и компас, следовательно, совокупность приёмов, методов и навыков работы с ними будут являться основой, составляющей подготовку будущего ориентировщика.

В спортивном ориентировании техническую подготовку можно разделить на две составляющие:

1. Освоение техники передвижений.

Техника бега в различных условиях (бег по болоту, камням, высокотравью и т.д.)

- Техника передвижения на лыжах (классический, коньковый, полуконёк и т.д.)
- Техника передвижения на велосипеде (движение под гору, траверсом, в гору и т.д.)
- 2. Освоение элементов техники ориентирования
- Знание условных знаков спортивных карт.
- Определение и контроль направления движения (по компасу, по линейным ориентирам)
- Способы контроля расстояния.
- Выбор пути движения.
- Точное место нахождение контрольного пункта (КП) (знание символов легенд КП).

Освоение базовой техники передвижений можно не только с помощью подготовительных физических упражнений, но и при помощи идеомоторной тренировки. Основой которой является формирование яркого образа выполняемого движения. В этом поможет камера смартфона, зоркий глаз оператора и чёткое представление задачи на съёмку и конечный результат её. Программное обеспечение смартфонов (по вариантам съёмки) даёт возможность снять фото и видео. Фото возможности – серийная съемка от 5 кадров в секунду, при длительном удержании кнопки съёмки фото смартфона (приложение 1, рис.1). В съёмке видео в некоторых смартфонах есть функция замедленной и суперзамедленной съёмки видео материала. Соответственно можно детально увидеть, разобрать со спортсменом его технику передвижений и это всё сразу на тренировке (приложение 1, рис.2).

Рассмотрим примеры использования наиболее распространенных специализированных программ в процессе обучения технике спортивного ориентирования.

Познание секретов ориентирования начинается с изучения и запоминания условных знаков спортивных карт. В освоении условных знаков спортивных карт поможет программа O-Puzzle для изучения и тренировки

условных знаков спортивных карт и ещё в ней есть возможность по тренировать память! Работает под управлением операционной системы Android (возможно и в браузере Google Chrome). Лучше всего использовать планшет или телефон с экраном побольше. Программа бесплатна, но есть реклама и она полностью на русском языке. В Google Play Маркет в строке поиска набираем название O-Puzzle. Нажимаем установить и далее открываем программу (приложение 1, рис.3). Не много описания этой программы, мы видим шесть вкладок - викторина; игра памяти; помощь; язык; рейтинг игроков и достижения. Начинаем с вкладки помощь. Там есть пять вкладок тем - рельеф; скалы и камни; гидрография; растительность; искусственные сооружения (приложение 1, рис.4). К сожалению, нет вкладки знаки дистанций! Просматриваем, запоминаем и учим любую тему. Дальше выходим во вкладку викторина. Задаём уровень сложности (простой, средний и сложный) и выбираем тему (рельеф, скалы и камни, гидрография, растительность, искусственные сооружения) (приложение 1, рис.5). Выбираем вкладку тренировка, обычно там нужно ответить на 10 вопросов и далее получаем результаты (приложение 1, рис.6). Результат будет сохранён по тем двум параметрам, которые вы выбрали в викторине. Далее тренируем внимание и память! Выбираем игра памяти. В ней три вкладки - начать игру, выбор темы игры и достижения. На игровом поле 36 КП в них спрятаны названия (словесное описание У.З.) и условный знак спортивной карты (графическое обозначение). После прохождения вы получаете место, время и за сколько ходов открыли парных карточек. Есть ещё вкладки рейтинг игроков и их достижения (приложение 1, рис.7).

Выводы по программе O-Puzzle - использование данной программы даёт возможность обучения и тестирования изученного материала. Эта программа как для учащегося, так и для тренера, чтобы контролировать процесс освоения материала, а также соревновательной конкуренции среди учащихся.

Посыл к навыку ориентирования карты по компасу поможет программа Спортивное ориентирование (Go orientiring). Работает под управлением

операционной системы Android и найти её можно в Google Play Маркет. Программа не на русском языке, но интуитивно понятна. И так видим пять вкладок (приложение 1, рис.12).

## 1. Учебная карта (study map: Distance 1).

- 2. Начать игру
- 3. Настройки игры
- 4. Символьные знаки КП (легенды) и обучающее видео в youtube
- 5. Звуковое сопровождение

Учебная карта (study map: Distance 1). В этой вкладке выбираем карту и дистанцию (приложение 3, рис.8, 9). Дальше нажимаем вкладку начать игру, видим START, в этом окне есть вкладка MENU и MAP. При нажатии на вкладку MENU можно вернуться на старт, остановить игру и уйти в основное меню выбора. Во вкладке MAP отражается порядковый номер КП на который вы двигаетесь и его легенда, при кратковременном нажатии появляется карта с дистанцией, но она будет полностью видна только при нажатии на кнопку START (начале игры). Настройки игры включают в себя уровни сложности – начинающий, любитель и элита. А также настройки максимальной скорости, остановки и поворотов (вращения). При выборе уровня начинающий и любитель во время игры будет идти сопровождение на карте точкой местонахождения (жёлтый круг с красной окантовкой), а при сложности – элита нет. Символьные знаки КП (легенды) можно просмотреть легенды всех КП (символьные знаки) и обучающее видео в youtube (приложение 3, рис.10).

Итак, основные выводы полезности этой программы для учащегося:

- 1. Виртуально учит ориентировать карту по компасу. Это большой плюс (но правда виртуально). На КП можно попасть только если ты ориентируешь карту по компасу, но правда программа сама соединяет точку старта и 1КП, 2 КП и 3 КП и т.д.
- 2. Во вкладке с вопросиком можно начать изучать символьные знаки КП (легнды) (приложение 3, рис.10).

Изучение символьных знаков расположения контрольного пункта (далее

КП) или как говорится - знание легенды, можно с помощью программы O-Simbol. Работает под управлением Android и по структуре организации очень похожа на программу O-Puzzle. У программ один и тот же разработчик – 2Dreams. Она бесплатна, но есть реклама, полностью на русском языке. В Google Play Маркет в строке поиска набираем название O-Symbol. Нажимаем установить и далее открываем программу. Есть шесть вкладок - викторина; игра памяти; помощь; язык; рейтинг игроков и достижения. Начинаем с вкладки помощь. Там есть семь колонок – колонки (описание содержимого колонок); C; D; E; F; G; H. Просматриваем, запоминаем и учим любую колонку (приложение 4, рис.11). Дальше выходим во вкладку викторина. Задаём уровень сложности (простой, средний и сложный) и выбираем колонки (D; G; C\_E\_F\_H, все символы (приложение 4, рис.12). Выбираем вкладку тренировка, обычно там нужно ответить на 10 вопросов. Дальше нажимаем вкладку начать игру и видим название символа легенды и девять графических символов легенд, из них выбираем один соответствующий названию наверху. И в конце получаем результаты. Результат будет сохранён по тем двум параметрам, которые вы выбрали в викторине (приложение 4, рис.13). Далее тренируем внимание и память! Выбираем игра памяти. В ней четыре вкладки начать игру, выбор темы; уровень сложности и рекорды (приложение 5, рис.14). На игровом поле 36 КП в них спрятаны названия (словесное описание легенд.) и условный знак легенды (графическое обозначение). После прохождения вы получаете место, время и за сколько ходов открыли парных карточек. Вкладки рейтинг игроков и достижения сохраняют прогресс в освоении и тестировании изученного материала (приложение 4, рис.15).

Выводы по программе O-Simbol. - использование данной программы даёт возможность обучения и тестирования символьных знаков КП, с возможностью контроля и организации соревновательной составляющей среди учащихся.

**Использование прикладных программ для подготовки и выполнения заданий и упражнений.**

В связи с последними событиями по предотвращению распостранения вирусных инфекций, введению самоизоляции, переводу на дистанционное обучение и тренировки большую роль стали играть различные on-line сервисы. Они дают возможность в режиме реального времени общаться и проводить тренировки. Это есть плюсы и минусы таких сервисов, и как показала практика, у учащихся дистанционное обучение в школе занимает значительное время на домашней самоизоляции. Соответственно, важно дать возможность в любое свободное время выполнить практическое и теоретическое задание.

Бесплатная интерактивная площадка Google Classroom была организована в августе 2014 года транснациональной компанией Google и даёт возможность всем владельцам личного аккаунта Google организовать:

1. Создание своего класса/курса;

2. Организация записи учащихся на курс;

3. Делиться с учениками необходимым учебным материалом;

4. Предложить задания для учеников;

5. Оценивать задания учащихся и следить за их прогрессом;

6. Предоставить площадку для общения учащихся.

Очень важно, что на ней можно организовать работу с несколькими курсами, давать задания, в том числе индивидуальные, проверять и ставить оценки. Существует приложение Google Класс для смартфонов на разных операционных системах Android и iOS, что расширяет круг пользователей (приложение 4, рис.16).

И так организуем свой Google Класс, заходим в Google Аккаут опускаемся чуть ниже и видим иконку КЛАСС и через неё нас выводят на страницу сlasssroom.google.com, где организуем название курса, а после организации получаем код активации для учащихся. Более подробную организацию курсов можно найти в интернете и посмотреть на просторах

YouTube. Для нас важно, что здесь можно размещать любые варианты лекций (в различных форматах), видеоконтент и фотоконтент, так и ссылки на них с других ресурсов (приложение 6, рис.17).

Есть ещё одна удобная форма организации обратной связи, онлайн тестирования и оценки знания, понимания пройденных теоретических знаний - Google Формы. В отличие от Google Класса, Google Формы можно итегрировать в любой сайт при помощи ссылки. Для создания Google Формы набираем в строке поисковика. Дальше нажимаем открыть Google Формы и получаем доступ к форме заполнения (приложение 6, рис.18). В форме две составляющие – внутреннее содержание (наполнение теста) и внешняя составляющая (приложение 6, рис.18).

Внутреннее содержание – всё что связано с наполнением тестов (красное выделение):

- 1. Создание вопросов, их редактирование, выбор шрифта, копирование, прикрепление фотоматериалов и видеоматериалов, ссылок на видеоконтент, разделение вопросов на разделы.
- 2. Создание ответов, ссылки на подтверждающий фотоконтент и видеоконтент, важность ответа при переходе к следующему вопросу, начисление баллов за правильные ответы и т.д. (приложение 6, рис.19).

Во внешнюю составляющую входят возможности (жёлтое выделение):

1. Настройка и изменения темы, цвета или изображения.

2. Как отправить тест, опубликовать на сайте или встроить в сайт.

3. Настройки по предварительному просмотру теста, получение ответов, создание копий, удаление, настройки доступа и т.д. (приложение 6, рис.19).

Это лёгкое перечисление возможностей настройки Google Формы и часть примеров смотрим Google (приложение 7, рис.20 и 21).

А ещё нужно получить ответы! И здесь возможности настройки тоже большие. Можно ограничится общим просмотром статистики в целом, а также

по каждому вопросу и по каждому конкретному участнику. В дальнейшем есть возможность получить информацию в целом в Google Таблицу для дальнейшего самостоятельного анализа (приложение 7, рис.22).

**Смартфон, как устройство контроля и анализа тренировочной деятельности спортсмена-ориентировщика.**

Смартфон, как «умное» средство связи, позволяет решить вопрос оперативного взаимодействия между спортсменом и тренером, не только слышать собеседника или окружающую обстановку, но и увидеть её «глазами спортсмена», а также оперативно видеть различные данные контроля состояния спортсмена, выполняемую нагрузку и т.д. В смартфоне присутствует большое количество датчиков, которые позволяют собрать много различной объективной и объектной информации. Тренер может в режиме реального времени получить информацию о местоположении, скорости, направлении движения, темпе и пульсовых показаниях спортсмена, а также внести коррективы по ходу выполнения нагрузки.

Практически каждый современный смартфон имеет модуль GPS и А-GPS соответственно достаточно иметь датчик измерения пульса, который имеет возможность подключения по протоколу BlueTooth 4.0, 5.0 или поддерживать технологию ANT+, а для оперативного контроля выполняемой тренировки - подключение к интернету.

Выбор программного обеспечения- это важный вопрос не только функциональных возможностей, но и удобства и денежных вложений. В предыдущей совместной работе с Денисом Ельцовым было подробно описан портал aerobia.ru в качестве спортивного дневника (приложение 8, рис.23 и 24). Выделю некоторые важные преимущества его использования:

- 1. Простота в регистрации на портале, он полностью на 100% русифицирован. Есть программа для смартфонов под Android и iOS.
- 2. Возможность создания своего клуба, где будет отражаться актуальная информация по тренировкам спортсменов.
- 3. Ведение спортивного дневника с возможностью анализа по графикам

темпа, высоты, пульсовых показаний, а также возможностью описательной части тренировки, включение фотоконтента и рекордов тренировки, используемый инвентарь. Анализа статистических данных по тренировочной деятельности.

- 4. Возможность отслеживания тренировки в режиме реального времени со всеми показателями данных спортсмена и внесения необходимых указаний в процессе тренировки.
- 5. Возможность импорта данных файлов GPX, а также из часов Polar, Garmin и т.д. Внесение тренировочных данных вручную.

Вышеописанные достоинства и подробное описание в предыдущей работе ставит портал Аэробия и программу для смартфона на лидирующие позиции (приложение 8, рис.25).

Можно рассмотреть программу для смартфона Run.GPS Trainer UV Pro – функциональная дневник-программа, где есть все для поддержки тренировочной и соревновательной деятельности, а также анализа данных по каждой тренировке (приложение 9, рис.26 и 27). У неё есть существенные достоинства, который позволяют встать в один ряд с Аэробией. И можно выделить не которые дополнительные преимущества:

- 1. Большое количество поддерживаемых операционных систем (Android, iOS, Windows Mobail и т.д.)
- 2. Наличие режима «виртуальный лидер», который даёт возможность спланировать прохождение трассы не в общем, а по заданным этапам и получать подсказки.
- 3. Возможность гибкой настройки датчиков монитора сердечного ритма (BlueTooth 4.0, 5.0 и технологий ANT+).

Более подробно о подготовке, настройки и использования программы Run.GPS Trainer UV Pro есть в работах Дениса Ельцова.

Однако наши спортсмены приобретают различные устройства для контроля тренировочной деятельности и навязывать использование какого-то определённого набора программ и устройств не представляется возможным. Производители спортивных часов и устройств Polar, Garmin, Suunto, Taimex и другие стараются поддерживать интерес к своим продуктам, за счёт создания своих порталов и программами сопровождения (приложение 9, рис.28) и (приложение 10, рис.29 и 30).

### **ЗАКЛЮЧЕНИЕ**

Таким образом, использование смартфона в учебно-тренировочном процессе при подготовке спортсменов-ориентировщиков позволяют совершенствовать работу тренера-преподавателя. Обобщая все рассмотренные выше программные продукты, можно выделить следующие преимущества:

- использование того или иного прикладного программного обеспечения возможно со спортсменами любого возраста – от начинающего спортсмена до элитного.
- Данные, полученные с помощью современного прикладного программного обеспечения, позволяют анализировать физическую подготовленность спортсмена.
- оптимизируется и индивидуализируется процесс подготовки спортсменов.

В постоянно меняющемся мире научно-технического прогресса важно уметь использовать весь потенциал для разностороннего развития спортсмена, управления и контроля учебно-тренировочным процессом. Все эти программы только инструменты для взаимосвязей тренер - ученик.

#### **Список использованной литературы**

- 1. Азимут. Журнал Федерации спортивного ориентирования России.
- 2. Борилкевич В.Е., Зорин А.И., Михайлов Б.А., Ширинян А.А. Основы беговой подготовки в спортивном ориентировании. - СПб.: СпбГУ, 1994.
- 3. Воронов Ю.С. Комплексный педагогический контроль в спортивном ориентировании. Смоленск, СГИФК, 1995.
- 4. Ильин Е.П. Психология физического воспитания. М.: Просвещение,

1983.

- 5. Карелин А.А. Психологические тесты. М.: Владос, 1999.
- 6. Колесникова Л.В. Спортивное ориентирование: Рабочая тетрадь юного ориентировщика. - М.: 2002.
- 7. Лосев А.С. Тренировка ориентировщик-разрядников. М.: ФиС, 1984.
- 8. Пронтишева Л.П. Истоки мастерства. М.: 1990.

## **Интернет ресурсы:**

- 1. Ельцов Д.А. Цикл статей «Использование гаджетов в тренировочном процессе» [http://www.northernwind.spb.ru/doc/gadgets/](http://www.northernwind.spb.ru/doc/gadgets/1.pdf)
- 2. Фёдоров И.В. Статья «Использование информационных технологий в спортивном ориентировании» http://www.gs-oc.ru/articles